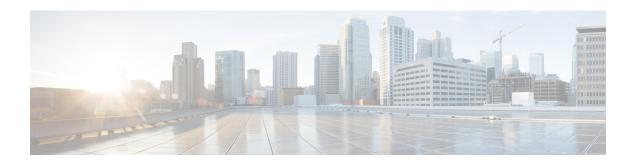

## **IPv6 PACL Support**

The IPv6 PACL feature permits or denies the movement of traffic between Layer 3 subnets and VLANs, or within a VLAN.

- Finding Feature Information, page 1
- Prerequisites for IPv6 PACL Support, page 1
- Information About IPv6 PACL Support, page 2
- How to Configure IPv6 PACL Support, page 2
- Configuration Examples for IPv6 PACL Support, page 3
- Additional References for IPv6 PACL Support, page 3
- Feature Information for IPv6 PACL Support, page 4

### **Finding Feature Information**

Your software release may not support all the features documented in this module. For the latest caveats and feature information, see Bug Search Tool and the release notes for your platform and software release. To find information about the features documented in this module, and to see a list of the releases in which each feature is supported, see the feature information table.

Use Cisco Feature Navigator to find information about platform support and Cisco software image support. To access Cisco Feature Navigator, go to www.cisco.com/go/cfn. An account on Cisco.com is not required.

### **Prerequisites for IPv6 PACL Support**

In order to use the IPv6 port-based access control list (PACL) feature, you must know how to configure IPv6 access lists.

### **Information About IPv6 PACL Support**

### **IPv6 Port-Based Access Control List Support**

The IPv6 PACL feature provides the ability to provide access control (permit or deny) on Layer 2 switch ports for IPv6 traffic. IPv6 PACLs are similar to IPv4 PACLs, which provide access control on Layer 2 switch ports for IPv4 traffic. They are supported only in the ingress direction and in hardware.

A PACL can filter ingress traffic on Layer 2 interfaces based on Layer 3 and Layer 4 header information or non-IP Layer 2 information.

### **How to Configure IPv6 PACL Support**

### Configuring PACL Mode and Applying IPv6 PACL on an Interface

#### **Before You Begin**

Before you configure the IPv6 PACL feature, you must configure an IPv6 access list. Once you have configured the IPv6 access list, you must configure the port-based access control list (PACL) mode on the specified IPv6 Layer 2 interface.

#### **SUMMARY STEPS**

- 1. enable
- 2. configure terminal
- 3. ipv6 access-list access-list-name
- 4. exit
- **5. interface** *type number*
- 6. ipv6 traffic-filter access-list-name {in | out}
- 7. end

#### **DETAILED STEPS**

|        | <b>Command or Action</b>            | Purpose                           |
|--------|-------------------------------------|-----------------------------------|
| Step 1 | enable                              | Enables privileged EXEC mode.     |
|        | Example: Device> enable             | Enter your password if prompted.  |
| Step 2 | configure terminal                  | Enters global configuration mode. |
|        | Example: Device# configure terminal |                                   |

|        | Command or Action                                                    | Purpose                                                                         |
|--------|----------------------------------------------------------------------|---------------------------------------------------------------------------------|
| Step 3 | ipv6 access-list access-list-name                                    | Defines an IPv6 ACL and enters IPv6 access list configuration mode.             |
|        | Example: Device(config) # ipv6 access-list list1                     |                                                                                 |
| Step 4 | exit                                                                 | Exits IPv6 access list configuration mode and enters global configuration mode. |
|        | <pre>Example:   Device(config-ipv6-acl)# exit</pre>                  |                                                                                 |
| Step 5 | interface type number                                                | Specifies an interface type and number and enters interface configuration mode. |
|        | Example: Device(config) # interface Gigabitethernet 0/0              |                                                                                 |
| Step 6 | ipv6 traffic-filter access-list-name {in   out}                      | Filters incoming and outgoing IPv6 traffic on an interface.                     |
|        | <pre>Example: Device(config-if) # ipv6 traffic-filter list1 in</pre> |                                                                                 |
| Step 7 | end                                                                  | Exits interface configuration mode and enters privileged EXEC mode.             |
|        | <pre>Example: Device(config-if)# end</pre>                           |                                                                                 |

### **Configuration Examples for IPv6 PACL Support**

### **Example: Configuring PACL Mode and Applying IPv6 PACL on an Interface**

Device# configure terminal
Device(config)# ipv6 access-list list1
Device(config-ipv6-acl)# exit
Device(config)# interface Gigabitethernet 0/0
Device(config-if)# ipv6 traffic-filter list1 in

# **Additional References for IPv6 PACL Support**

#### **Related Documents**

| Related Topic                    | Document Title           |
|----------------------------------|--------------------------|
| IPv6 addressing and connectivity | IPv6 Configuration Guide |

| Related Topic           | Document Title                                  |
|-------------------------|-------------------------------------------------|
| Cisco IOS commands      | Cisco IOS Master Commands List,<br>All Releases |
| IPv6 commands           | Cisco IOS IPv6 Command<br>Reference             |
| Cisco IOS IPv6 features | Cisco IOS IPv6 Feature Mapping                  |

#### **Standards and RFCs**

| Standard/RFC  | Title     |
|---------------|-----------|
| RFCs for IPv6 | IPv6 RFCs |

#### **MIBs**

| MIB                                                                                                    | MIBs Link                                                                                                    |
|----------------------------------------------------------------------------------------------------|----------------------------------------------------------------------------------------------------|
| No new or modified MIBs are supported by this feature, and support for existing MIBs has not been modified by this feature. | To locate and download MIBs for selected platforms, Cisco IOS releases, and feature sets, use Cisco MIB Locator found at the following URL:  http://www.cisco.com/go/mibs |

#### **Technical Assistance**

| Description                                                                                                    | Link |
|----------------------------------------------------------------------------------------------------|------|
| The Cisco Support and Documentation website provides online resources to download documentation, software, and tools. Use these resources to install and configure the software and to troubleshoot and resolve technical issues with Cisco products and technologies. Access to most tools on the Cisco Support and Documentation website requires a Cisco.com user ID and password. |      |

# **Feature Information for IPv6 PACL Support**

The following table provides release information about the feature or features described in this module. This table lists only the software release that introduced support for a given feature in a given software release train. Unless noted otherwise, subsequent releases of that software release train also support that feature.

Use Cisco Feature Navigator to find information about platform support and Cisco software image support. To access Cisco Feature Navigator, go to . An account on Cisco.com is not required.

Table 1: Feature Information for IPv6 PACL Support

| Feature Name      | Releases                   | Feature Information                                                                                                    |
|-------------------|----------------------------|----------------------------------------------------------------------------------------------------|
| IPv6 PACL Support | Cisco IOS XE Release 3.3SE | The IPv6 PACL feature permits or denies the movement of traffic between port-based interface, Layer 3 subnets, wireless or wired clients, and VLANs, or within a VLAN. |
|                   |                            | In Cisco IOS XE Release 3.3SE, this feature is supported on Cisco Catalyst 3850 Series Switches and Cisco 5700 Wireless LAN Controllers.                               |
|                   |                            | The following command was introduced or modified: <b>ipv6 traffic-filter</b> .                                                                                         |

Feature Information for IPv6 PACL Support